## **Mapping a Drive on BMIISI (Linux)**

How to map a drive to the BMIISI RES server ([bmiisi.chmcres.cchmc.org\)](http://bmiisi.chmcres.cchmc.org) in Linux.

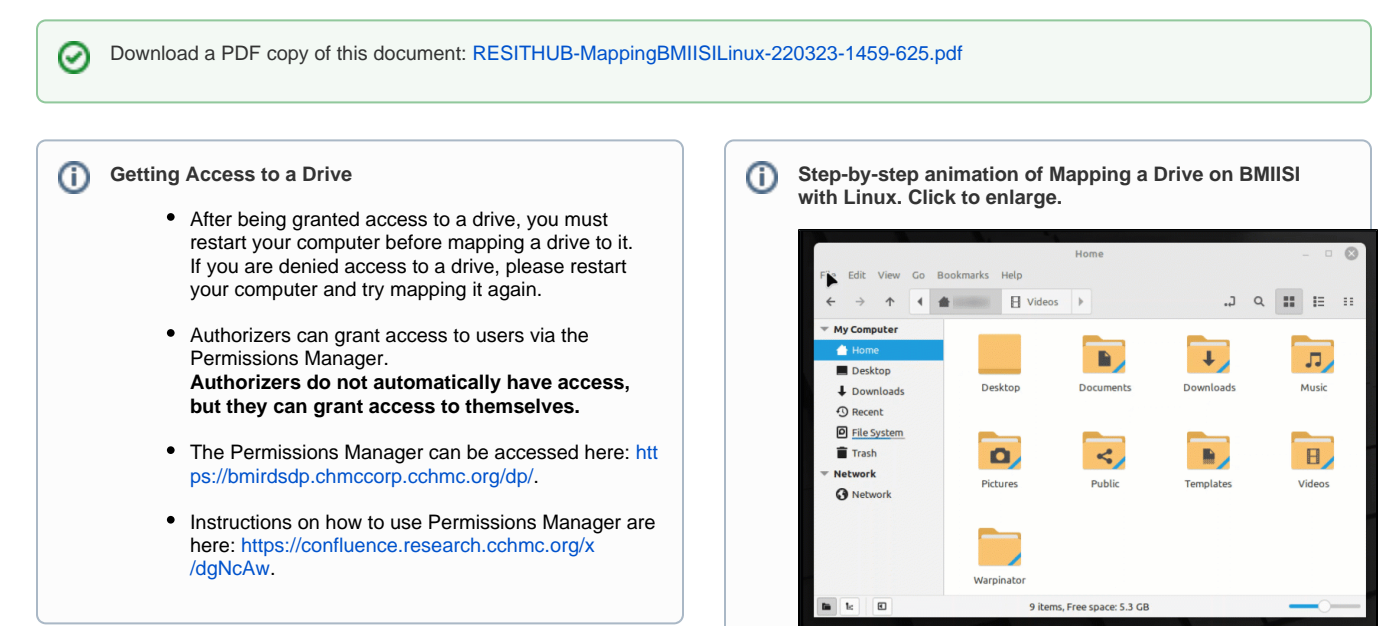

1. Open the **File Manager** if it is not open already.

2. In the menu bar, click **File**, then **Connect To Server**:

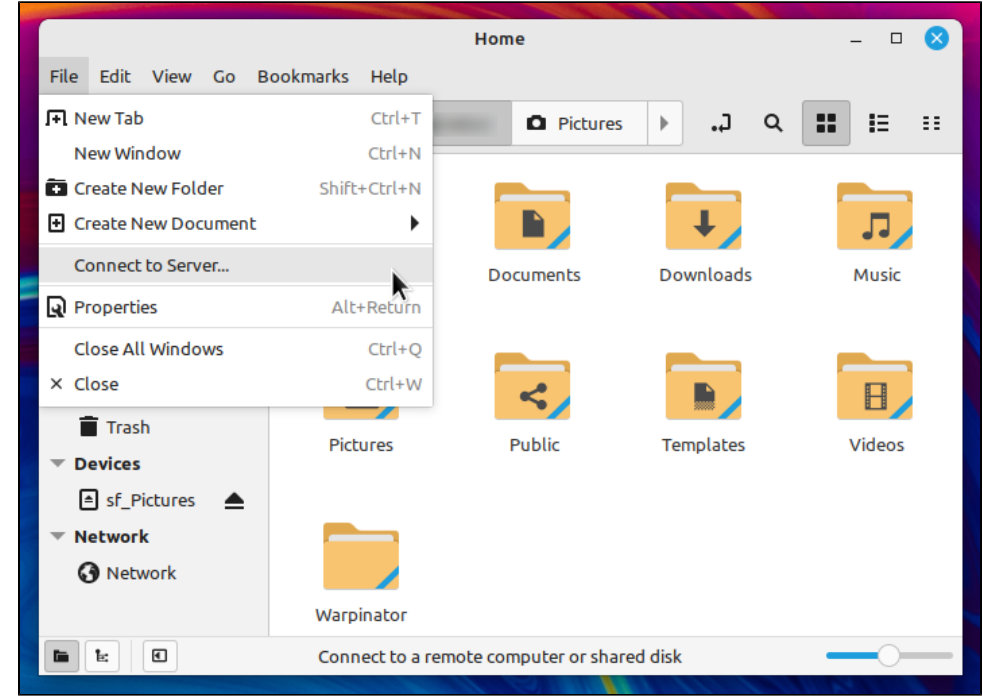

- 3. For the Server Details section:
	- The "Server" field, type the address of the shared volume (or folder) you would like to mount, for BMIISI drives this is "**bmiisi. chmcres.cchmc.org**".
	- The "Type" field should have "**Windows share**" selected.
	- The "Share" field should have the **name or number of the drive**.
	- The "Folder" field should have the **name of the folder**.
	- Examples: For the folder \\BMIISI.CHMCRES.CCHMC.ORG\SASDATA the Share would be "SASDATA" and the folder would be blank. For a user's home \\\BMIISI.CHMCRES.CCHMC.ORG\HOME\USERID the Share would be "HOME" and the folder would be the user's CCHMC ID, "USERID".

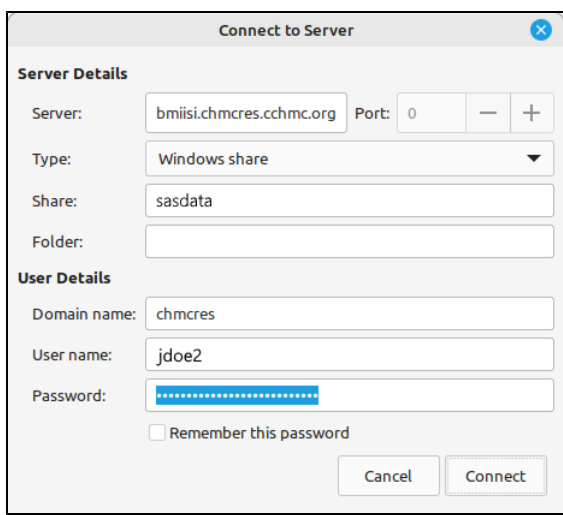

## 4. For the User Details section:

- The "Domain name" should be **chmcres**.
	- The "User name" should be your **CCHMC User ID**.  $\bullet$

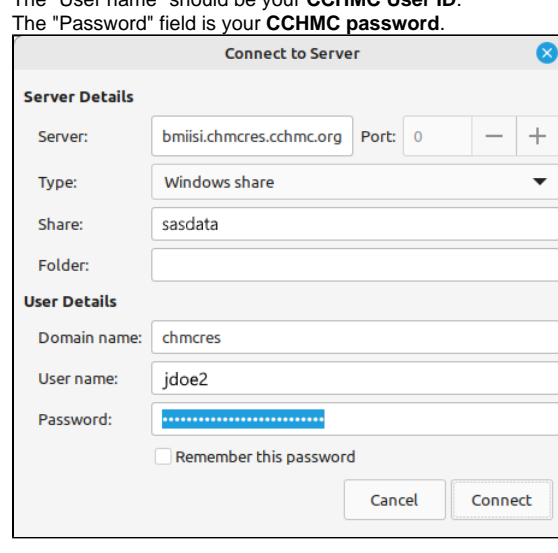

5. Then click the **Connect** button. The drive contents will display.

## Getting additional help

If there are still any issues after reading these instructions and any help is still needed, please email [help-rds@bmi.cchmc.org](mailto:help-rds@bmi.cchmc.org) or call the Service Desk at 636.4100 for further assistance.